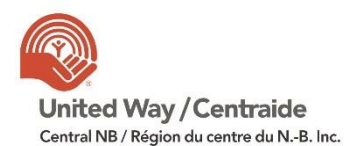

COVID-19 is having a disproportionate impact on vulnerable populations in Canada.

The Government of Canada's \$350 million Emergency Community Support Fund (ECSF) aims to help charities and non-profit organizations adapt and increase frontline services for vulnerable populations during COVID-19.

The Government of Canada is releasing the balance of the \$350 million **Emergency Community Support Fund (ECSF)** in a second round of funding (\$73.9 million). These funds are available to support communities continuing to address the impact of the pandemic.

The ECSF first opened to receive applications on May 19, 2020. The first round of funding supported projects in every province and territory and for every vulnerable group. The Fund's three intermediaries – Community Foundations of Canada, the Canadian Red Cross and United Way Centraide Canada – combined their national reach and local expertise to flow money quickly to where it was most needed.

In the Fund's second round, the three intermediaries will continue to actively target their outreach to ensure equitable distribution of funds, while also strengthening services and supports for vulnerable Canadians across all communities.

United Way of Central NB was pleased to administer a vital first round investment of **\$582,088 in Central NB** by the Government of Canada in critical services for vulnerable people in our community to date.

We are now pleased to support an investment of **\$240,674 in Central NB** through this second round of emergency funding from the Government of Canada.

Applications can be submitted from **October 5th to October 30th,** and they will be reviewed, and decisions made in a timely manner as they are received by volunteers from our United Way Community Investment Committee.

## **Eligibility**

United Way of Central New Brunswick Region funds charities and other qualified donees. For the ECSF applications will be reviewed from Central NB (this includes Carleton, Madawaska, Queens, Restigouche, Sunbury, Victoria, and York counties).

## **Community Services**

The ECSF will provide financial support for community services that:

- Address a pressing social inclusion or wellbeing need caused or worsened by COVID-19,
- Serve one or more vulnerable groups (defined in the applicant guide and application),
- Will be carried out with a reasonable budget before March 31st, 2021

# **HOW TO APPLY:**

Please complete your application online using **e-CImpact**

#### **For Agencies who have used e-CImpact in the past:**

- Go to the agency login pag[e https://agency.e-cimpact.com/login.aspx?org=147853](https://agency.e-cimpact.com/login.aspx?org=147853)
- **User Name:** Use the same email used in past applications. If you have forgotten or would like to change the email, please contact [roxana@unitedwaycentral.com](mailto:roxana@unitedwaycentral.com)
- **Password:** Use the same password used in previous applications. If you have forgotten your password, there is a "Forgot your password?" function to reset.
- The application for the "**[ECSF Round 2 / FUAC -](https://agency.e-cimpact.com/forms/investmentprocess_summary.aspx?FormInvestmentApplicationID=326065&InvestmentID=18514) Phase 2**" will appear on the **left hand side under the "Apply/Report" menu.**
- Agencies who applied for ECSF Round 1 and received funding or not, may re-submit their existing programs for additional funding/reconsideration. Certain sections will need to be completed again. You may adjust other sections that are carried over as required. If you are requesting funding for a **new** program or your program has **changed**, please select "**Create a New Program and Assign it to this Form Packet**".

## **Registering a New Agency**

- Go t[o https://agency.e-cimpact.com/login.aspx?org=147853](https://agency.e-cimpact.com/login.aspx?org=147853)
- **Step 1:** From the agency login page select 'Click here to create new Account'
- **Step 2:** Please read all directions carefully, and then click 'Next' to continue with your registration process.
- **Step 3:** Please enter all required information regarding your agency. Then proceed to the next page.
- **Step 4:** Select a grant application you would like to apply for, and then continue to the next page.
- **Step 5:** Review all agency information entered, and then click 'Complete Registration'
- **Step 6:** You will now be able to access the agency site. The application for the "**ECSF Round 2 / FUAC - Phase** " will appear on the **left hand side under the "Apply/Report" menu.**

If you have any questions or need further information, contact Roxana Atkinson at [roxana@unitedwaycentral.com](mailto:roxana@unitedwaycentral.com) or 506-459-7773 ext. 204.